# **Merjenje razdalj in površin**

V nadaljevanju si bomo ogledali, kako izmeriti dolžino kabinske žičnice na Krvavec (Občina Cerklje na Gorenjskem) in površino ter obseg umetnega jezera za zasneževanje smučišč na Krvavcu.

## **IZBOR OBMOČJA MERITVE KABINSKE ŽIČNICE NA KRVAVEC**

- **1.** Kot interni ali javni uporabnik se prijavimo v PISO Spletni pregledovalnik za Občino Cerklje na Gorenjskem.
- **2.** Izberemo podlago »Državne topografske karte in načrti« (1) ter nastavimo merilo (2), tako da se nam na karti prikaže celotno območje, preko katerega imamo namen meriti (v našem primeru celotno območje, preko katerega poteka kabinska žičnica).

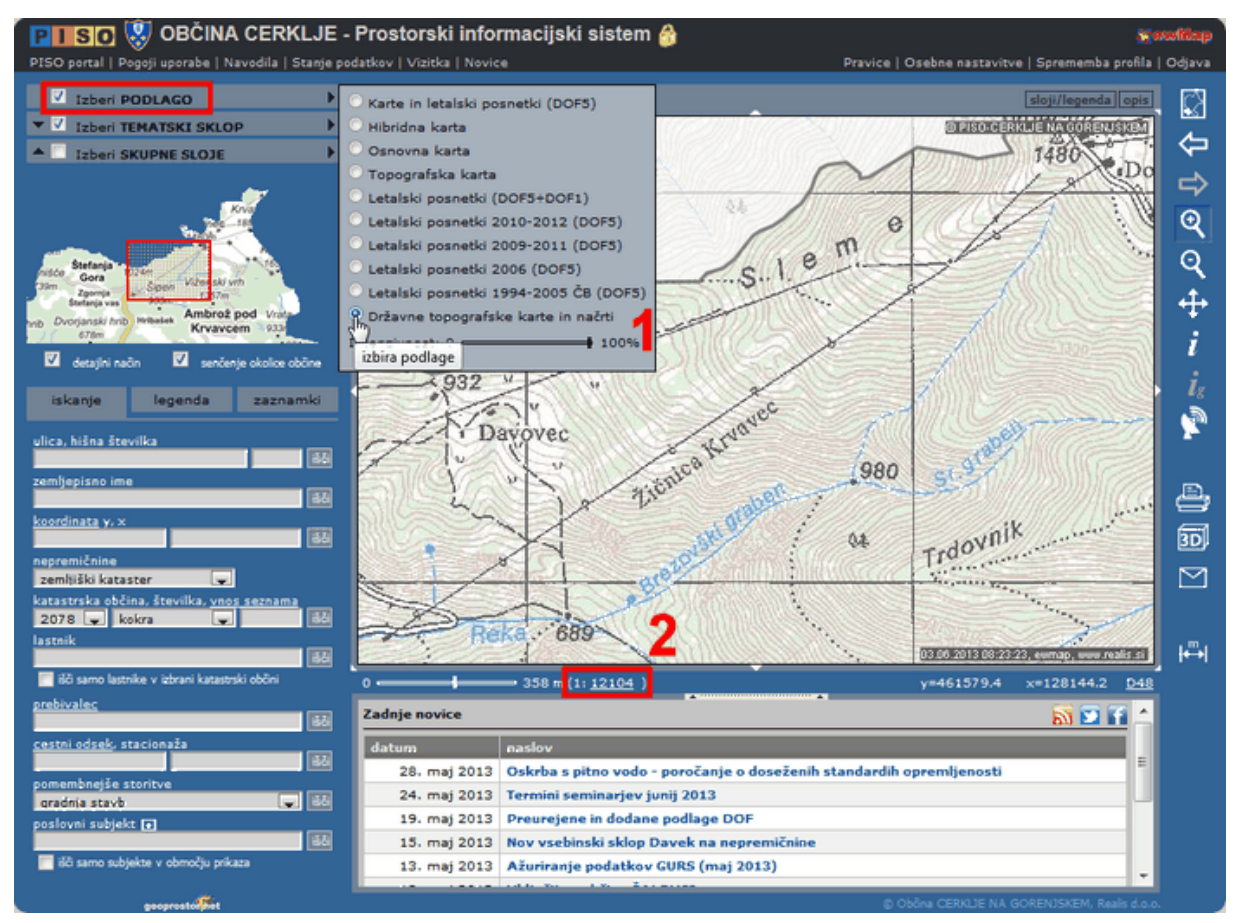

#### **MERJENJE DOLŽINE**

**3.** Ob izboru (kliku) na možnost »Merjenje razdalje/površine« v orodni vrstici se nam odpre pogovorno okno »Merjenje«, ki prikazuje posamezne opravljene meritve z njihovimi lastnostmi (trenutno še ni bila opravljena nobena meritev, zaradi česar je okno prazno).

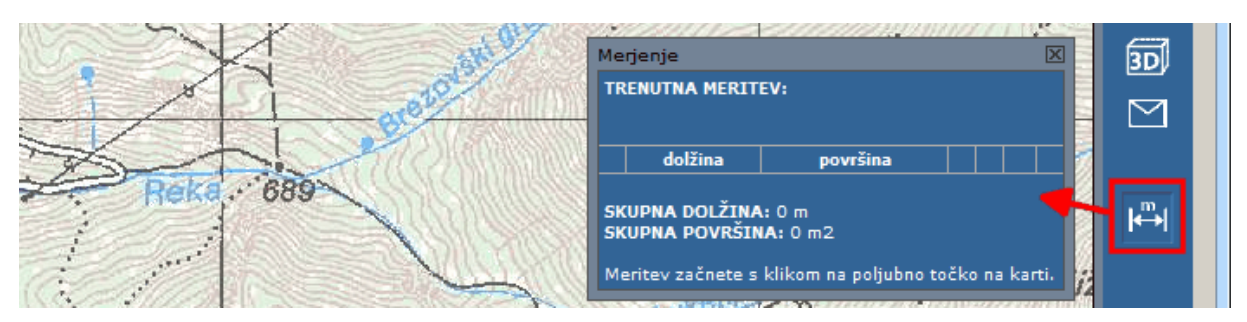

**4.** Meritev začnemo s klikom na vstopno postajo žičnice. Ob premikanju miške se nam v pogovornem oknu izpisuje vrednost trenutne meritve v metrih.

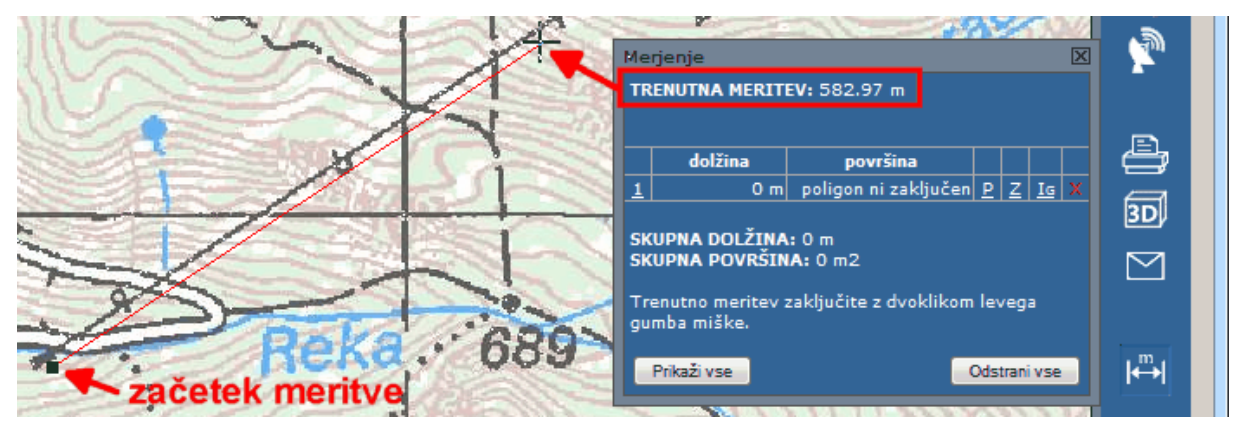

**5.** Meritev zaključimo z dvojnim klikom na izstopni postaji žičnice. Ob tem se v pogovornem oknu izpišejo lastnosti in možnosti opravljene meritve. Izmerjena dolžina kabinske žičnice na Krvavec v našem primeru znaša 2225 km.

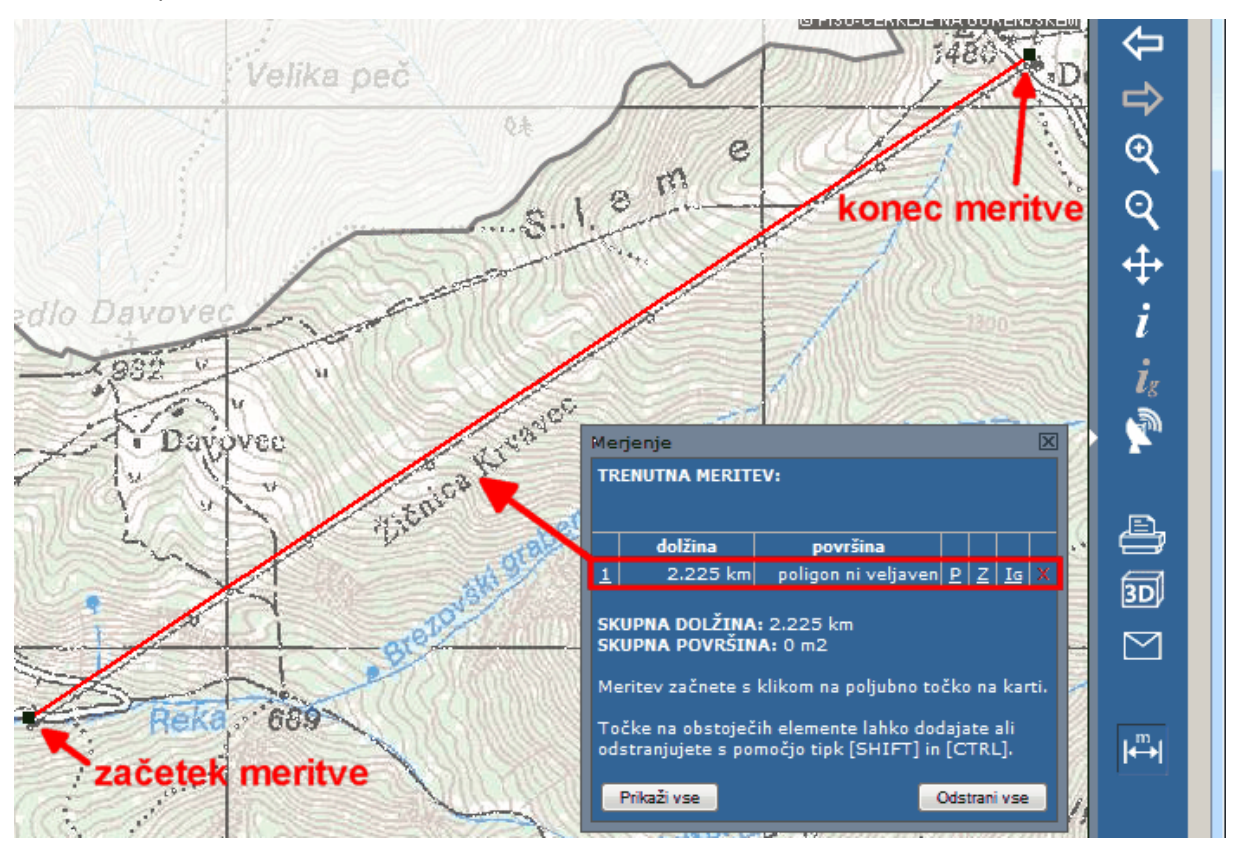

# **IZBOR OBMOČJA MERITVE UMETNEGA JEZERA ZA ZASNEŽEVANJE**

**1.** Pogovorno okno »Merjenje« pustimo odprto in izberemo podlago »Letalski posnetki 2010-2012 (DOF5)« (1) ter nastavimo merilo (2), tako da se nam na karti prikaže celotno območje meritve (v našem primeru celotno območje umetnega jezera za zasneževanje).

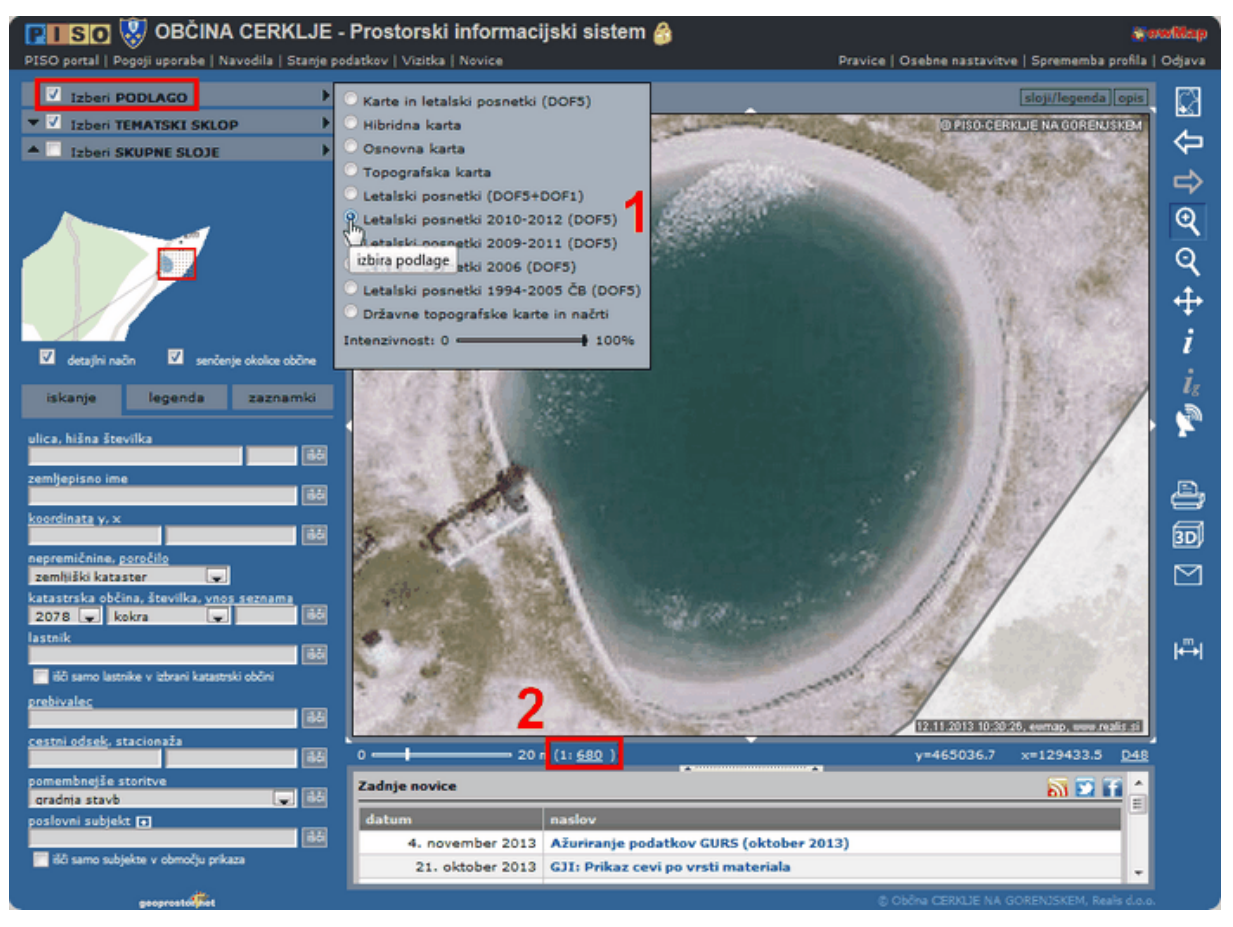

## **MERJENJE POVRŠINE**

**2.** Merjenje začnemo z levim klikom na breg jezera. Nadaljujemo s klikanjem po bregu jezera. S končnim klikom na začetno točko meritve merjenje zaključimo. Ob tem se v pogovornem oknu izpišejo lastnosti in možnosti opravljene meritve. Izmerjena površina umetnega jezera za zasneževanje v našem primeru znaša 4016 m $^2$ , obseg jezera pa 230,89 m.

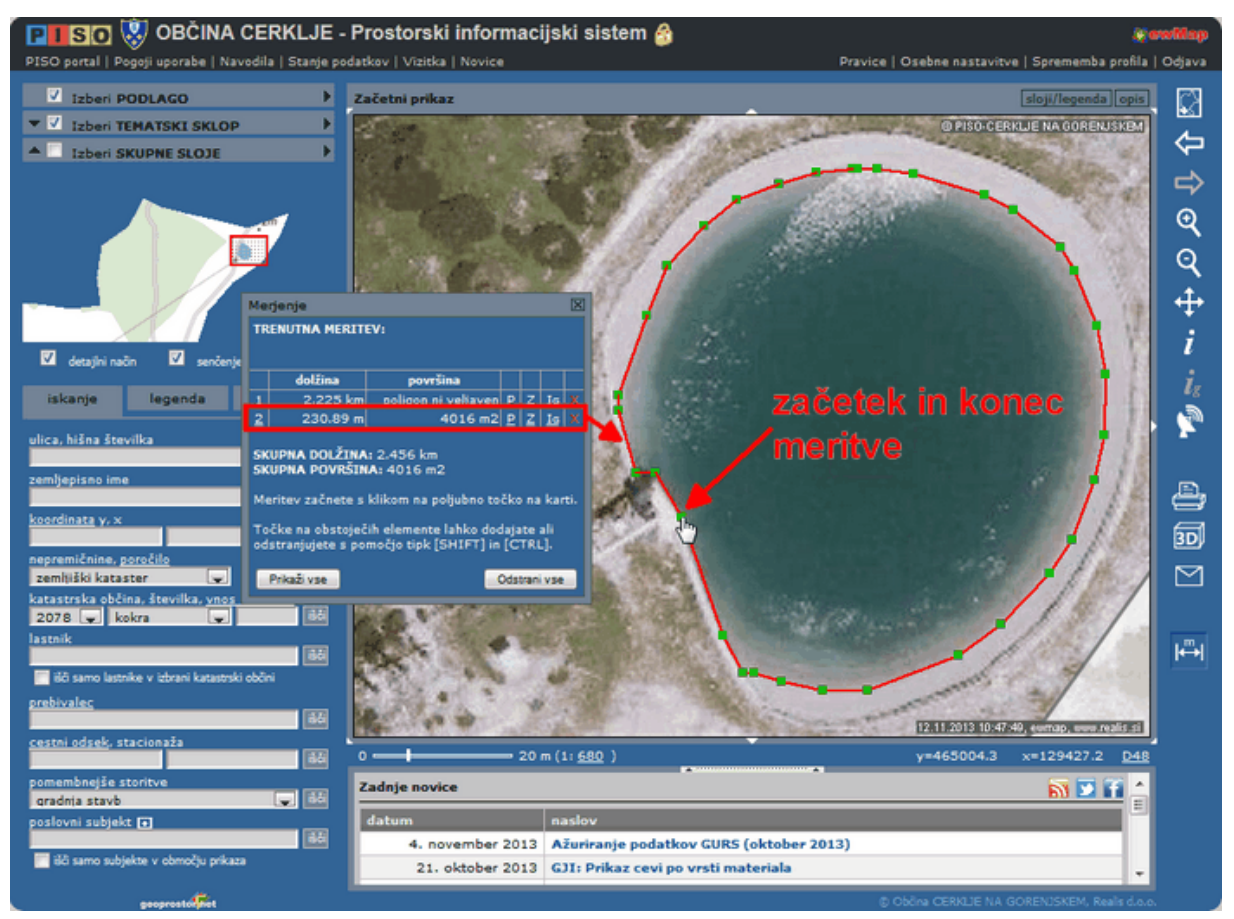